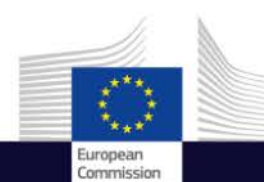

# Developing a mobile application with Copernicus Copernicus for Entrepreneurs and Developers

Copernicus EU

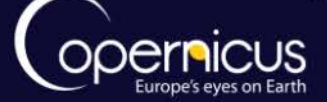

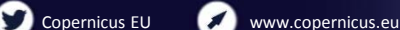

Copernicus EU

Space

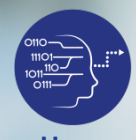

## Mobile applications for citizens

**User Uptake**

- Copernicus often used in B2B
- Some companies have started offering B2C services, and provide citizens with information:
	- Wave the city assistant (Subzero): air quality in the city
	- WeSenseIt (University of Sheffield): flood monitoring
	- SnapPlanet: Social media network
	- Sentinel-2 NDVI Maps (Sinergise): vegetation monitoring

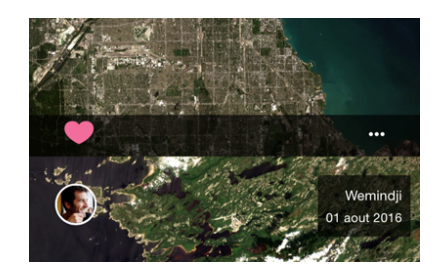

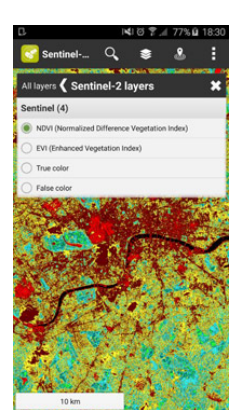

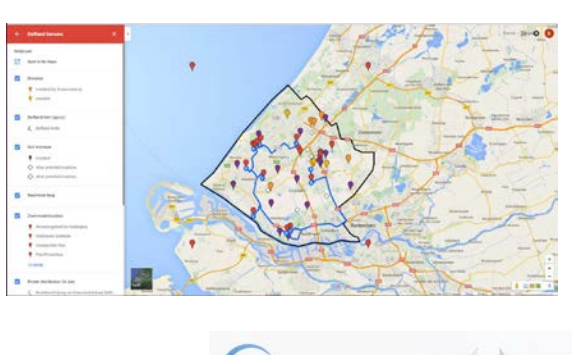

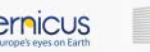

Europea

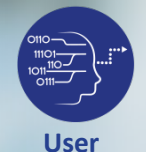

**Uptake**

#### Use case: Wave – the city assistant

- Navigating and real time information on air and water quality on your phone
- Available for Vienna
- Uses the following Copernicus data:
	- Water temperature
	- UV index
	- Ozone and pollen levels
- Natural language processing:
	- Where can I swim today?
	- What is the air quality today?

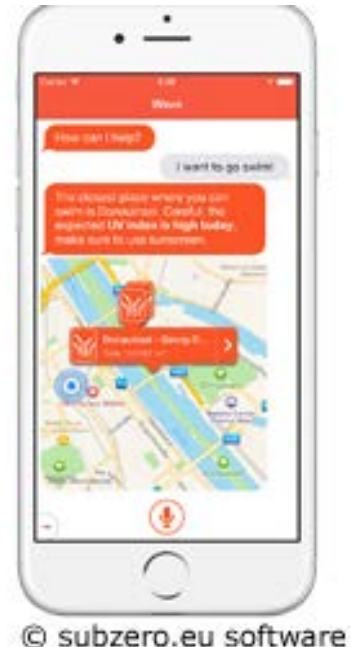

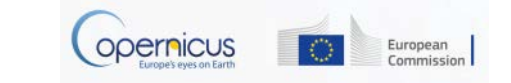

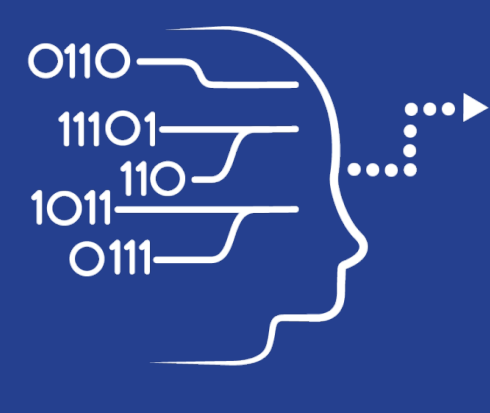

User Uptake

## How Wave got started

Copernicus for entrepreneurs

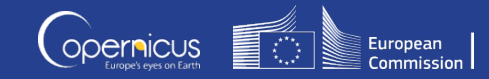

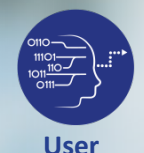

**Uptake**

#### The entrepreneurial journey of Wave

- iOS developer of many apps
- Winner of the 2015 ESA App challenge
	- Receives a support package, which can include tech support, design, marketing, …
	- Has chance to develop their idea further in one of the ESA Business Incubation Centers (BICs) in Europe

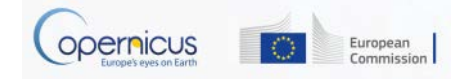

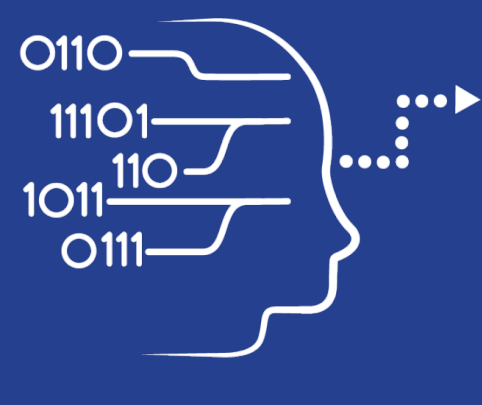

User Uptake

## Demonstration

Copernicus for Developers

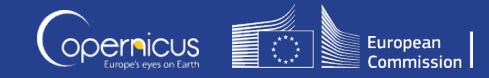

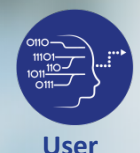

**Uptake**

### DEMO: INTRODUCTION

- Creating a web map or web app with open source and ESRI tools, and open Copernicus data
	- Links:
		- QGIS: [http://qgis.org](http://qgis.org/)
		- ESRI: [http://www.arcgis.com](http://www.arcgis.com/)
		- Copernicus Services:
			- CAMS: [http://atmosphere.Copernicus.eu](http://atmosphere.copernicus.eu/) [https://software.ecmwf.int/wiki/display/MACSUP/Accessing+public+CA](https://software.ecmwf.int/wiki/display/MACSUP/Accessing+public+CAMS+WMS+products#space-menu-link-content) [MS+WMS+products#space-menu-link-content](https://software.ecmwf.int/wiki/display/MACSUP/Accessing+public+CAMS+WMS+products#space-menu-link-content)

7

- CLMS: [http://land.Copernicus.eu](http://land.copernicus.eu/)
- CMEMS: [http://marine.Copernicus.eu](http://marine.copernicus.eu/)

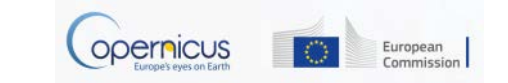

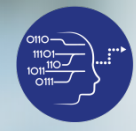

#### EXPLORE DATA

**User Uptake**

#### OGIS 2.18.15  $\Box$  $\times$ Project Edit View Layer Settings Plugins Vector Raster Database Web Processing Help **Q A A A H D D A A H H & Q Q - E - G - L H & Z = - P I - R** 日日日日  $\mathcal{R}^{\mathcal{S}}$  $\binom{m}{2}$  $\begin{array}{c} \hline \end{array}$ B 岩石·岩灰亩×日目 ※●国马梨名名为 ◆ ∞ 2.◆  $\label{eq:1} \emph{N}$  $\vert$  S **A** Convert control controls. Browser Panel increased control  $E(X)$  $V_{\Box}^{\circ}$ **GETTO** Source Ń. Source: screen://  $\dot{[\pm]}$  . Home Favourites Type: screen 由...  $C:I$  $P_{\Theta}$ **DB2**  $4.141$ Settings  $\mathcal{L}$ **ID** MSSOL O Oracle  $\circledcirc$  Convert **PostGIS** □ Display the output SpatiaLite ArcGisFeatureServer €  $\Box$  Deinterlace ArcGisMapServer  $\overline{A}$ **Dows** Profile Video - H. 264 + MP3 (MP4) Tile Server (XYZ) **O** wcs  $9<sub>a</sub>$ WFS  $O$  Dump raw input **CP WMS Y**<sub>c</sub> **Commence** Destination secondo de contra Layers Panel de Condo de Condo de Ca 由 ● ▼ 名▼ 即 重 口 Destination file: ers\annek\Documents\Infosessions\Bulgaria\Checkdata3.mp4 Browse | 田-Grass Pollen Start Cancel 由. Sea Surface Temperature 田-Imperviousness density change 09-12 中 LCLU MAES1 **x** OpenStreetMap Гресмі<br>Гара Scale 1:479,557 - Magnifier 100%  $\frac{1}{2}$  Rotation 0.0  $\bullet$  **x** Render  $\bullet$  EPSG:3857 (OTF) 2575716,5246292 1 legend entries removed. Coordinate 2:06 PM **FE** 高  $\Box$  $\bullet$  $\mathbf G$  $R_{\alpha}$ へ回  $10 - \Delta n r - 18$

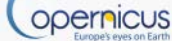

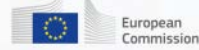

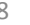

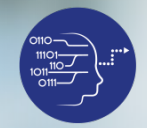

### ADD TO ONLINE APPLICATION

#### **User Uptake**

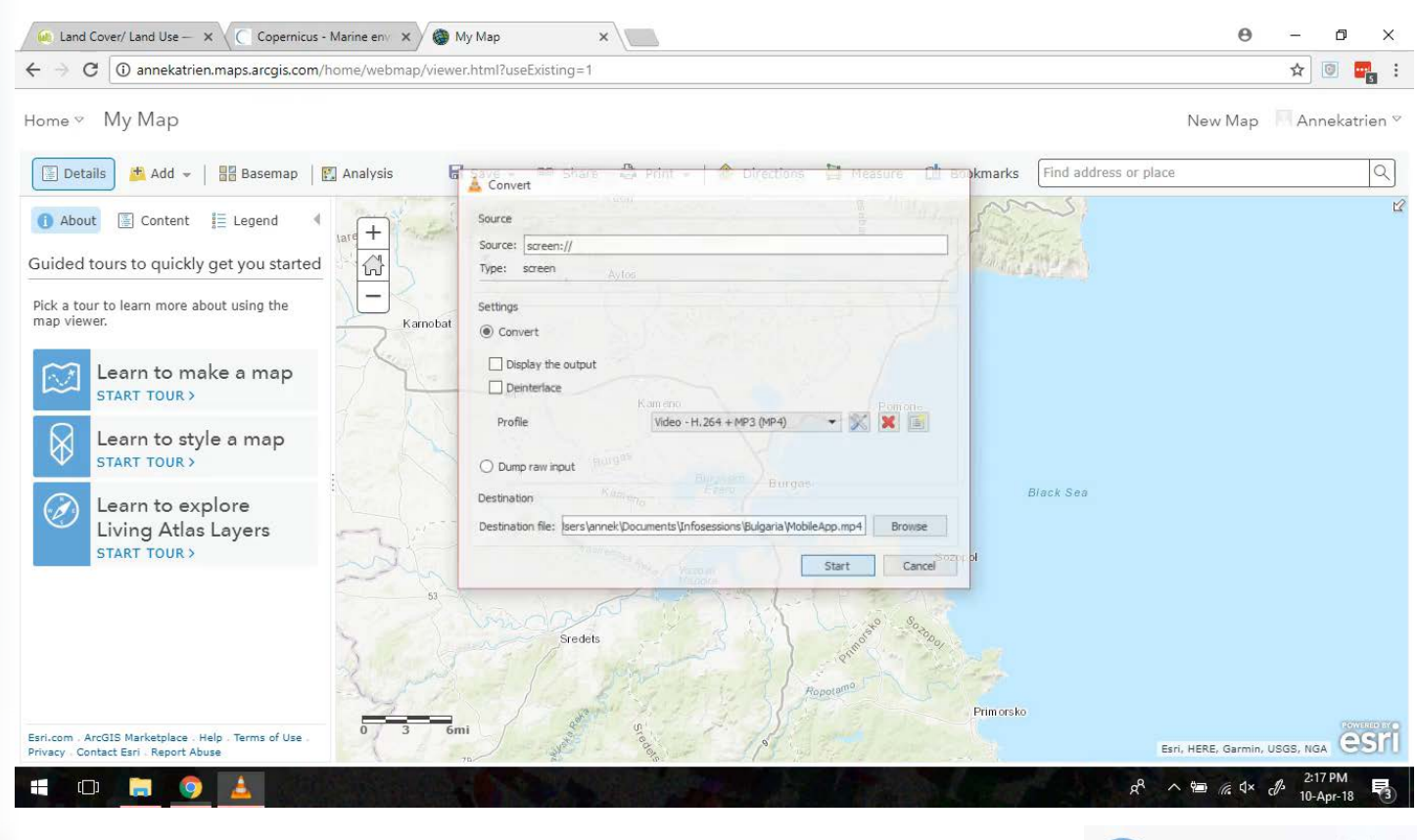

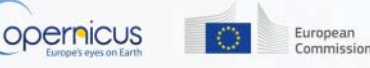